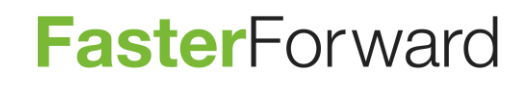

# FASTER FORWARD ELEMENTS RELEASENOTES E-MAILMODULE IN DOSSIER

## Inhoud

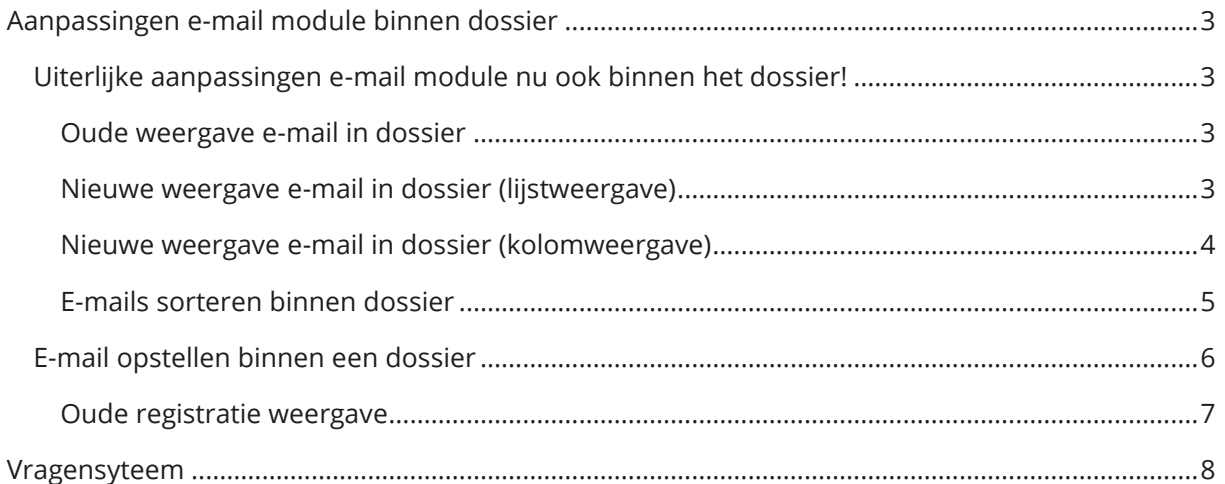

### <span id="page-2-0"></span>Aanpassingen e-mail module binnen dossier

### <span id="page-2-1"></span>**Uiterlijke aanpassingen e-mail module nu ook binnen het dossier!**

U heeft nu ongeveer 3 maanden gebruik kunnen maken van de nieuwe e-mailmodule van Faster Forward Elements. Dezelfde stijl en vormgeving worden nu ook toegepast in het dossier. Hieronder volgen voor- en na- afbeeldingen van het overzicht-scherm. De werking is precies zoals u inmiddels gewend bent vanuit de nieuwe e-mailmodule. Er zijn enkele kleine wijzigingen die verder in deze releasenotes worden toegelicht.

#### <span id="page-2-2"></span>*Oude weergave e-mail in dossier*

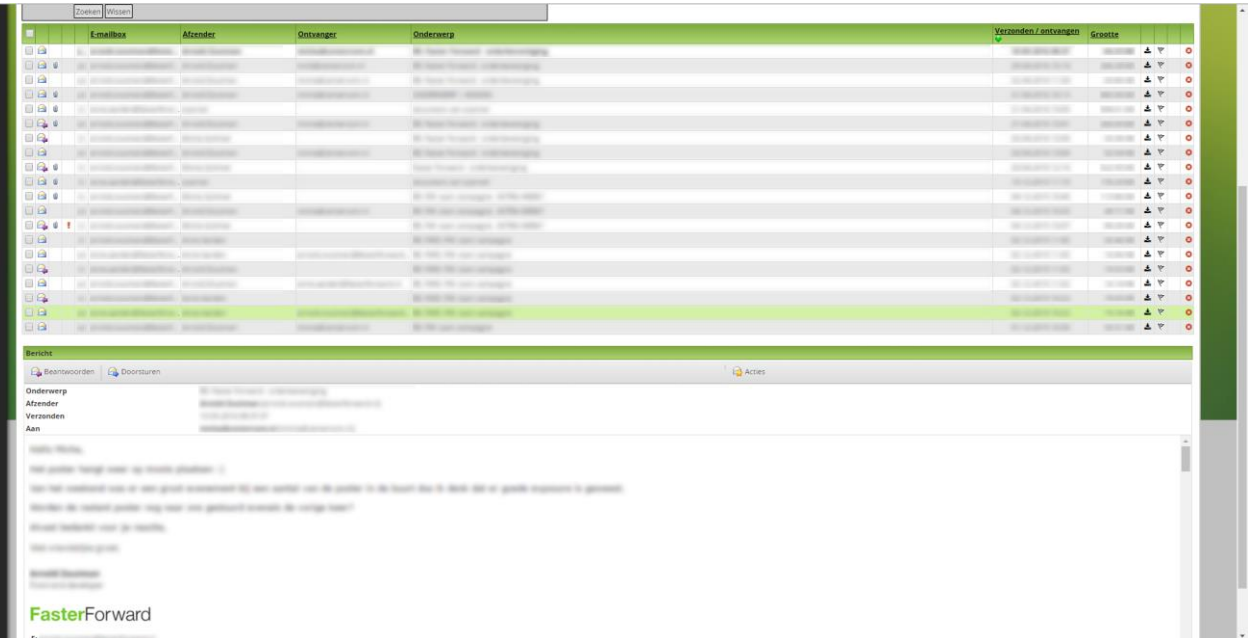

#### <span id="page-2-3"></span>*Nieuwe weergave e-mail in dossier (lijstweergave)*

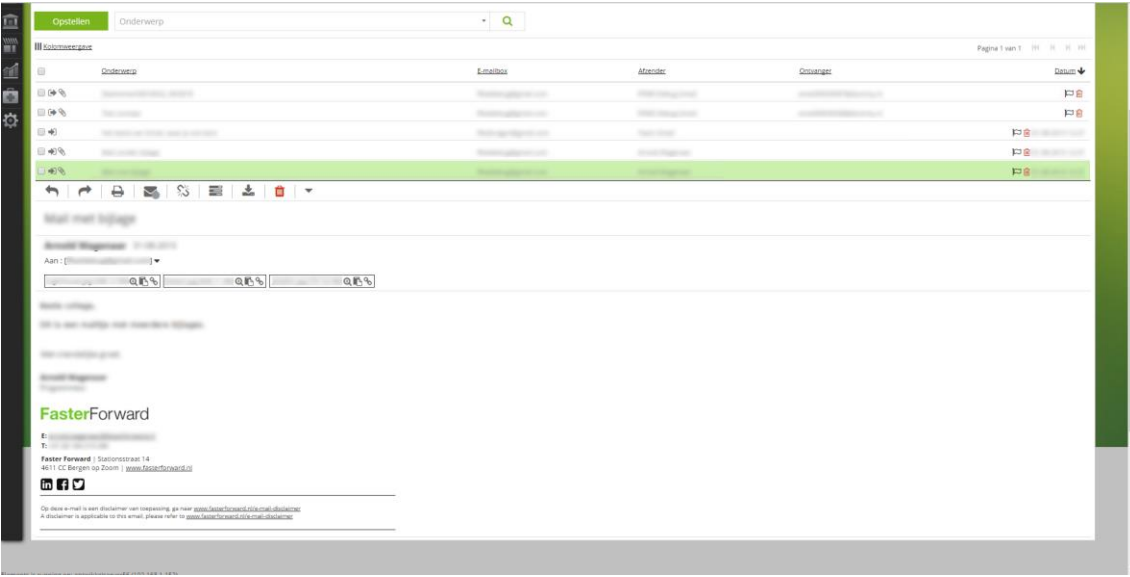

#### <span id="page-3-0"></span>*Nieuwe weergave e-mail in dossier (kolomweergave)*

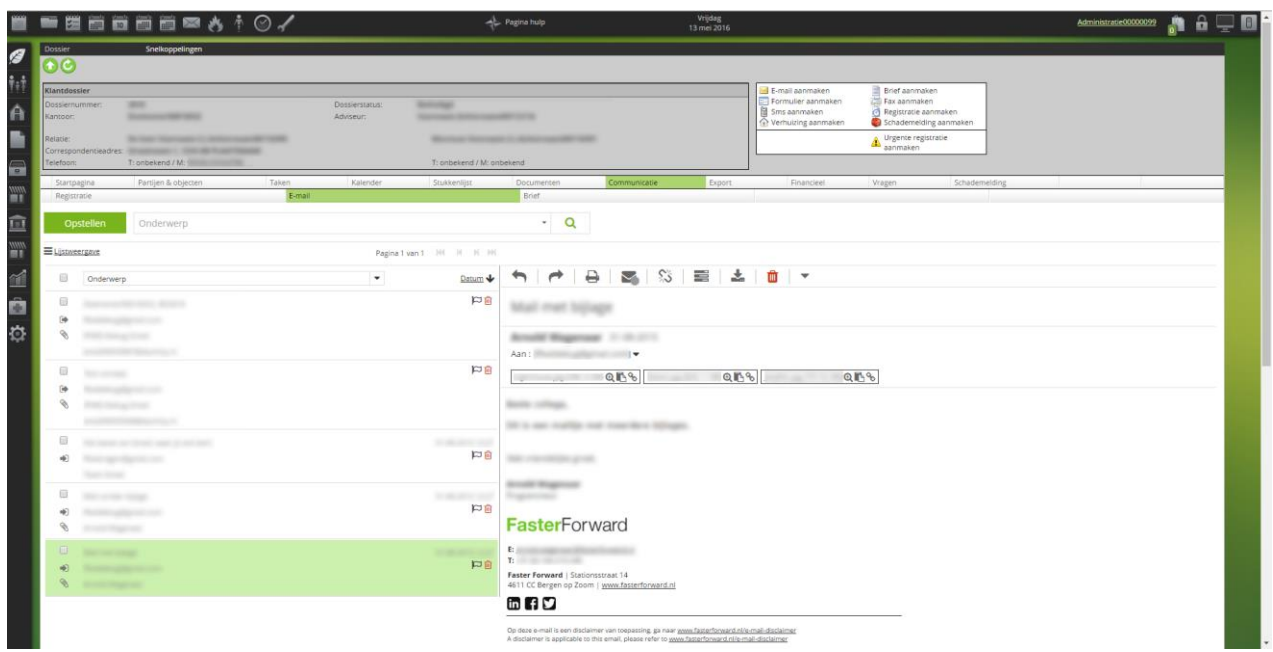

In het e-mail tabblad in het dossier kunt u nu ook kiezen voor de kolom- of lijstweergave. Deze zijn onafhankelijk van de instellingen van uw e-mailmodule. U kunt bijvoorbeeld uw emailmodule ingesteld hebben op kolomweergave en de e-mail module in het dossier op lijstweergave.

Met de onderstaande knop kunt u deze keuze maken:

E Lijstweergave

**III** Kolomweergave

Het zoeken van e-mails binnen het dossier werkt op dezelfde manier als binnen de e-mailmodule. Standaard wordt er op onderwerp gezocht. Door op het pijltje te klikken rechts in de onderwerp-zoekbalk krijgt u de overige zoekcriteria te zien:

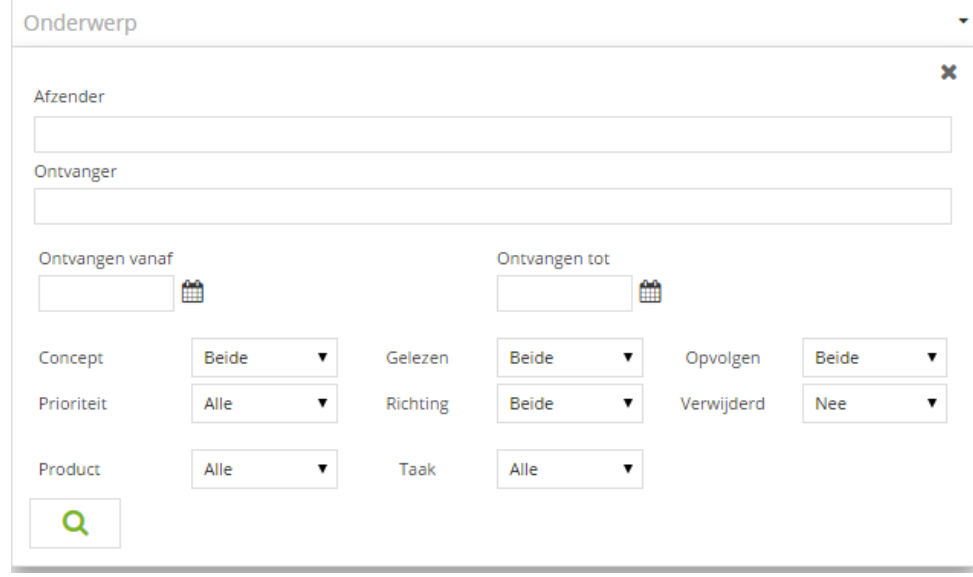

*Releasenotes e-mailmodule in dossier* 4

#### <span id="page-4-0"></span>*E-mails sorteren binnen dossier*

Bij het gebruiken van de lijstweergave kunt u uw e-mails sorteren door op de titel van de kolom te klikken:

Onderwerp E-mailbox Afzender Ontvanger Datum V

Voor de kolomweergave is deze sortering iets anders. In tegenstelling tot de standaard emailmodule heeft u hier meerdere opties om te sorteren. Bij het gebruik van de kolomweergave wilt u ook gebruik kunnen maken van alle methoden, daarom zijn deze in een dropdown menu gegroepeerd:

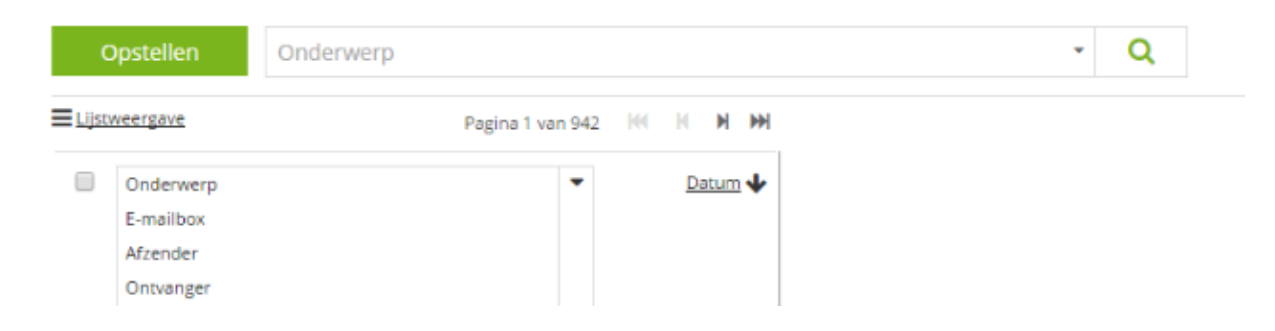

Binnen het dossier bent u gewend om via de bekende groene knoppen te werken. U moet hiervoor steeds naar de bovenkant van het scherm bewegen met uw muis.

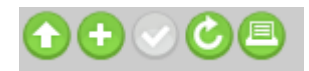

We hebben deze knoppen verplaatst naar plaatsen waar deze logischer zijn. De nieuwe weergave kent daarom bovenin het scherm alleen de "omhoog"- en "ververs"-knop nog:

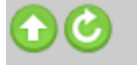

De "opstellen"-knop vindt u dichter bij het lees- en werkgebied, vormgegeven in de nieuwe, reeds bekende stijl:

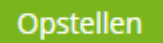

Het printen van een e-mail is verplaatst naar de werkbalk boven de geopende e-mail:

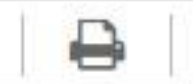

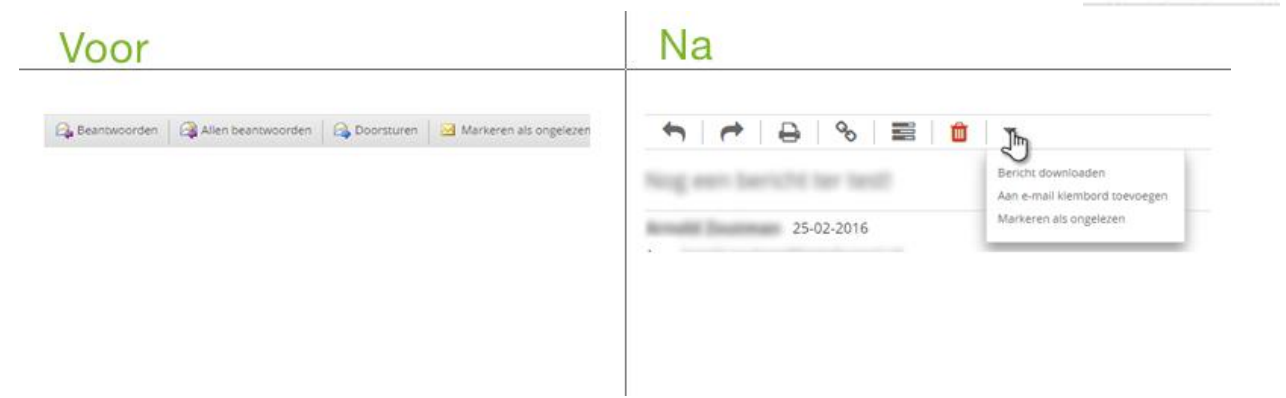

### <span id="page-5-0"></span>**E-mail opstellen binnen een dossier**

De tekstverwerker binnen het dossier heeft nu overeenkomstige vormgeving met de reguliere tekstverwerker. Hieronder vindt u screenshots van het redesign. Wederom zijn er een paar wijzigingen ten opzichte van het scherm dat u gewend bent, deze zullen na de screenshots verduidelijkt worden. Voor:

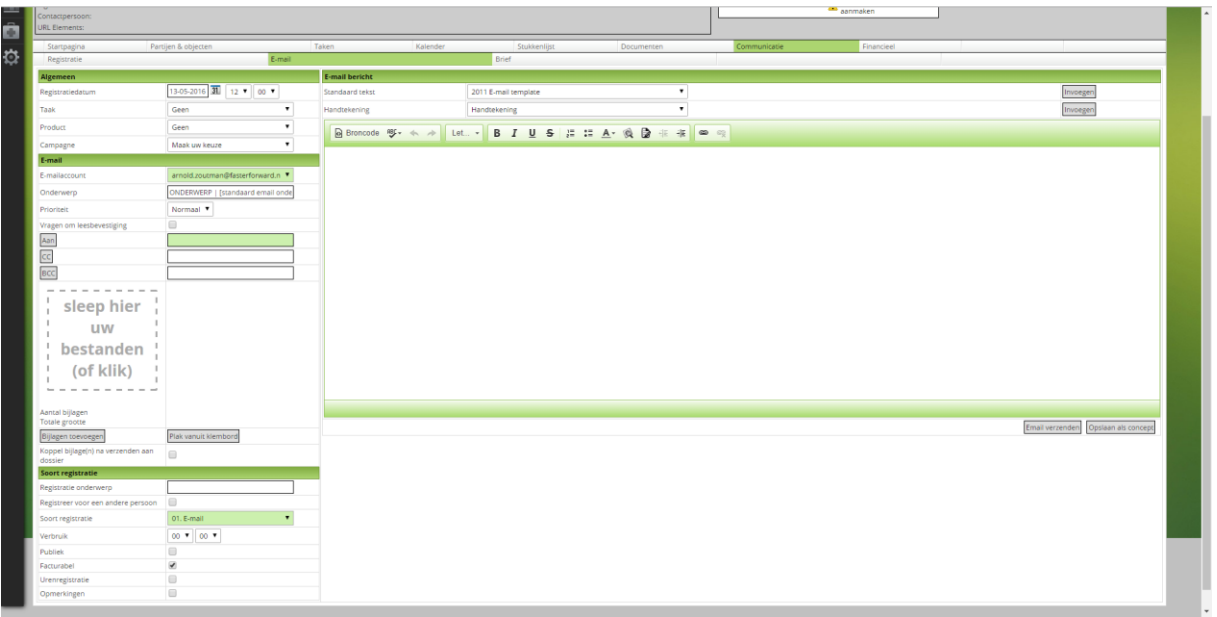

Na:

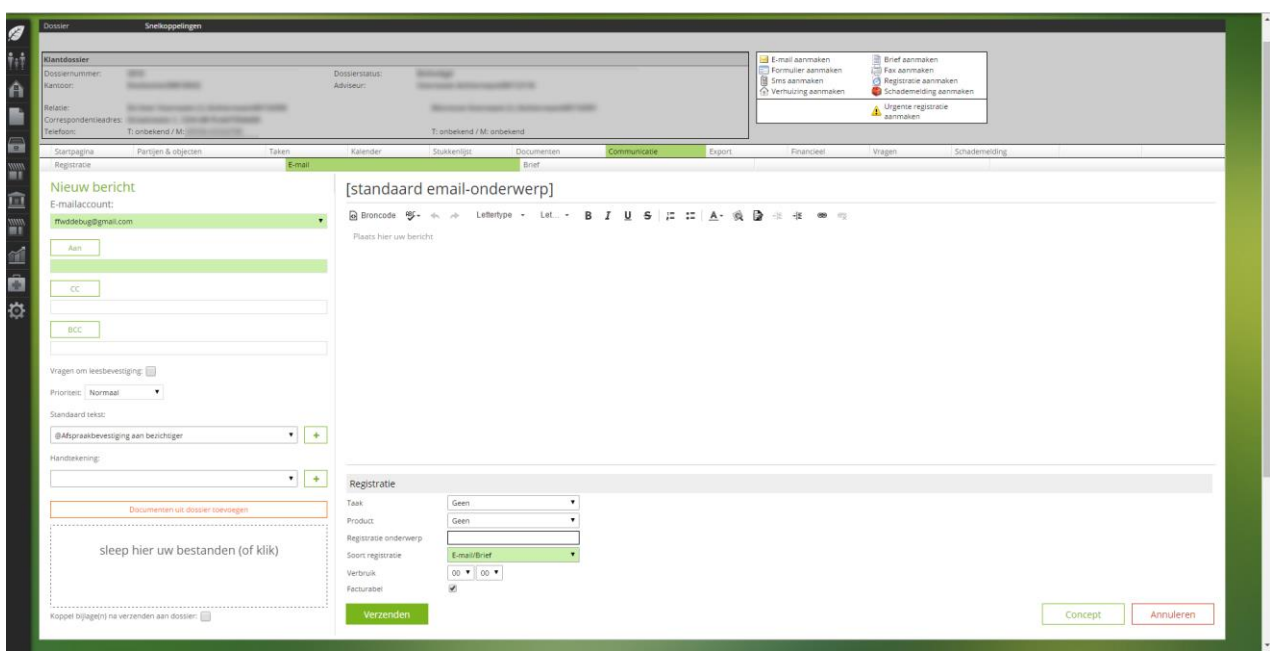

De werking van het scherm is hetzelfde gebleven zoals u gewend bent, met één grote uitzondering. Het gehele registratie gedeelte is verplaatst en vereenvoudigd. U hoeft minder gegevens in te vullen zodat u nog effectiever vanuit uw dossiers kunt mailen!

#### <span id="page-6-0"></span>*Oude registratie weergave*

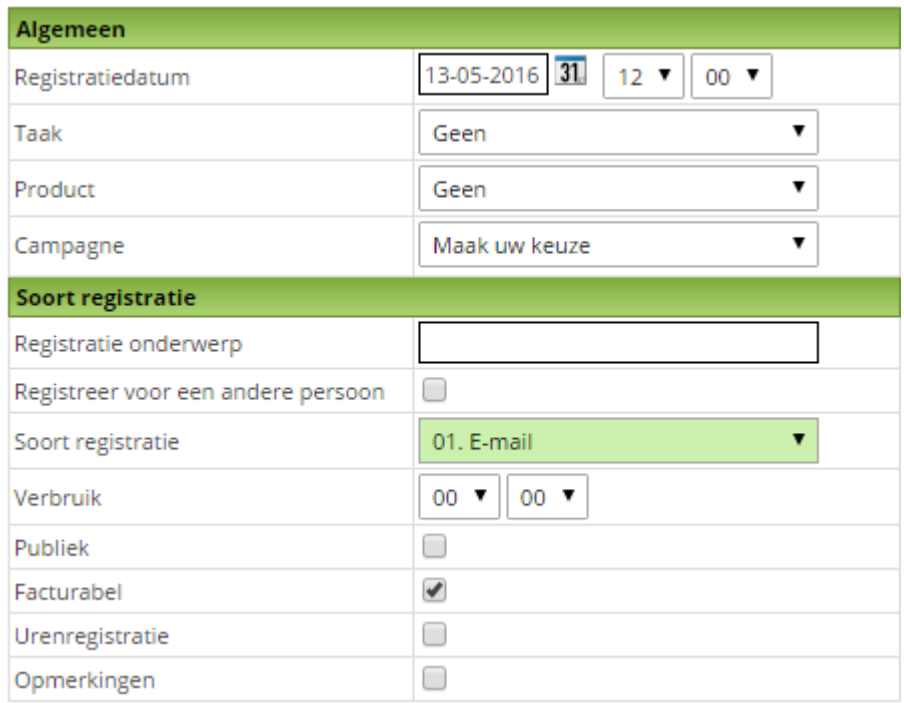

In de oude weergave diende u op 2 plaatsen de totale registratie afhandelen. Daarnaast moest er veel onnodig ingesteld worden, zoals de datum. Het is vreemd om iets te registreren op een andere dag dan dat deze verstuurd wordt. Alle overbodige zaken zijn weggehaald en worden op de achtergrond automatisch voor u aangevuld.

Als gevolg van bovenstaande wijzigingen ziet het nieuwe registratie formulier in de nieuwe tekstverwerker binnen het dossier er als volgt uit:

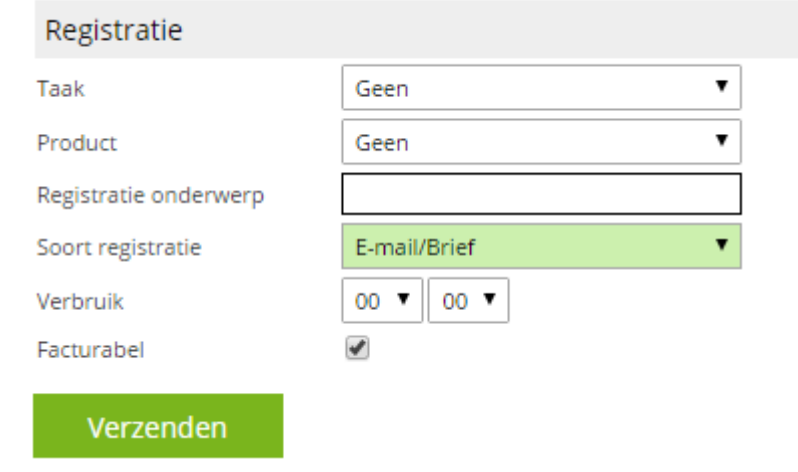

De aanpassingen in het e-mail tabblad in het dossier zijn het tweede deel van de uiterlijke aanpassingen in Faster Forward Elements.

# <span id="page-7-0"></span>Vragensyteem

Let op: alle wijzingen met betrekking tot de e-mail module in het dossier gelden ook voor het vragensysteem.

ß